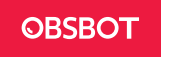

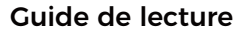

### Remarque

⚠ Considération importante

### Recommandation

Nous recommandons aux utilisateurs de regarder les vidéos tutorielles et de lire d'abord le manuel utilisateur pour comprendre le processus d'utilisation. https://www.obsbot.com/download

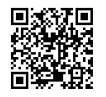

### Tutoriel vidéo

Pour utiliser l'appareil de la bonne manière, l'utilisateur peut accéder aux tutoriels vidéo et les regarder via le lien suivant. https://www.obsbot.com/explore/obsbot-tiny-2

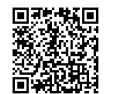

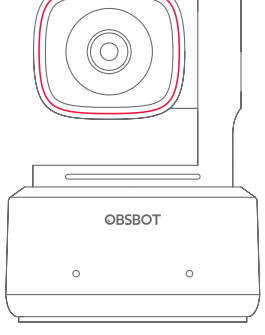

# Manuel d'utilisation

Français

# Aperçu de l'OBSBOT Tiny 2

### Présentation de la Tiny 2

OBSBOT Tiny 2 est une webcam PTZ dotée d'une intelligence artificielle et équipée d'un cardan à deux axes. Elle innove encore dans la technologie des algorithmes, ajoute une variété de modes de prise de vue intelligents et est complétée par une variété de fonctions de contrôle gestuel et de contrôle vocal pour répondre aux besoins des utilisateurs dans différents scénarios.

OBSBOT Tiny 2 est connecté à l'ordinateur par USB, se branche et profite. Elle est également équipée du logiciel OBSBOT WebCam qui permet d'étendre les fonctions plus avancées.

#### ⚠ Suggestions de Connexion : Port USB 3.0

Si le phénomène suivant se produit lors de la première utilisation de l'OBSBOT Tiny 2 : vidéos saccadées/hachées/qui clignotent ou réinitialisation et redémarrage automatiques, votre produit est peut-être connecté à un port USB 2.0. Veuillez passer à un port USB 3.0 pour assurer un fonctionnement normal.

⚠ Exigences Système Windows 7, Windows 8, Windows 10 ou supérieur macOS 10.13 ou supérieur 7th Gen Intel® Core™ i5 ou supérieur

⚠ Recommandé pour 1080p 60fps et 4K Ordinateurs Apple recommandés :

① MacBook Pro (2018, Intel® 8e génération Core™ processeurs i5 ou supérieur) ② MacBook Air (2018, Intel® 8e génération Core™ processeurs i5 ou supérieur) ③ iMac Retina (2019, Intel® 8e génération Core™ processeurs i5 ou supérieur)

Configuration PC recommandée : ① UCT : Intel® 7e génération Core™ processeurs i5 ou supérieur  $(2)$  DAM: 8GB

### Info sur les pièces

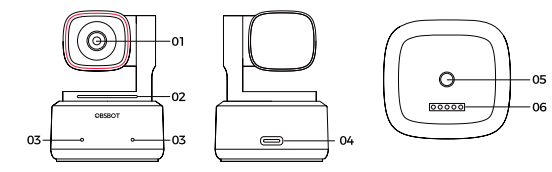

- 1. Objectif 4K Ultra HD 2. Indicateur de caméra
- 3. Double microphone
- 4. Port USB-C

5. Interface UNC 1/4-20 6. Port d'extension

# Installation de la Tiny 2

### Instructions sur le placement

### 1. Mise en place sur un écran

Veuillez procéder comme indiqué dans la figure suivante :

① Ouvrez le support réglable et placez-le sur le moniteur.

② Placez l'OBSBOT Tiny 2 sur le support réglable.

③ Ajustez l'appareil photo pour obtenir la meilleure position du viseur en l'inclinant correctement si nécessaire.

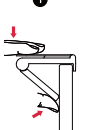

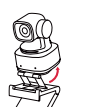

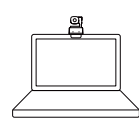

### 2. Mise en place sur un bureau

Placez Tiny 2 directement sur votre bureau.

### 3. Mise en place sur un trépied

L'OBSBOT Tiny 2 est équipée d'un connecteur à écrou standard UNC 1/4-20 sur sa base pour monter la caméra sur un support/trépied.

## Connexion de la Tiny 2

OBSBOT Tiny 2 est compatible avec les ordinateurs Windows et Mac. Pour configurer votre OBSBOT Tiny 2, utilisez le câble de données standard pour la connecter à votre ordinateur portable ou au port USB 3.0 de votre ordinateur de bureau. Si nécessaire, utilisez l'adaptateur USB-C vers USB-A fourni. L'installation de la webcam se fait automatiquement sur votre appareil. Veuillez attendre quelques secondes pour que l'installation se termine avant d'essayer d'accéder à la webcam.

Une fois l'installation terminée, vous pouvez utiliser les plateformes d'appel vidéo les plus courantes telles que Zoom, Microsoft Teams, Skype ou Google Meet pour commencer à communiquer avec votre Tiny 2.

### $\wedge$

① Le dessous du produit devient chaud après une longue période de fonctionnement, ce qui est normal.

② Pour éviter les problèmes de compatibilité, veillez à utiliser un câble de données standard pour connecter la webcam à l'ordinateur.

③ Pour éviter que le produit ne fonctionne mal en raison d'une alimentation électrique insuffisante, veuillez le connecter directement à votre ordinateur ou utiliser une station d'extension dotée d'une alimentation électrique indépendante. Veillez également à ce que le port d'accès soit de type USB 3.0. ④ Le streaming 4K nécessite un logiciel tiers compatible.

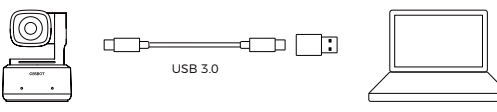

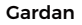

OBSBOT Tiny 2 est équipée d'un moteur brushless à 2 axes. La plage de rotation contrôlable pour le panoramique est de ±140°, et pour l'inclinaison est de 30° à -70°.

### Mode veille

① Mise en veille manuelle

Veuillez ajuster la lentille pour qu'elle pointe droit vers le bas. Si le voyant est éteint, cela signifie que le mode veille est activé.

② Mise en veille automatique

Vous pouvez utiliser le logiciel OBSBOT WebCam pour définir le temps de veille afin qu'il entre automatiquement en mode veille selon les besoins.

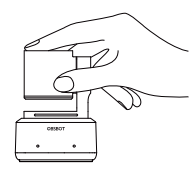

### Contrôle gestuel 2.0

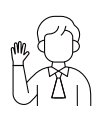

#### Activer/Désactiver le suivi humain

Pour entrer en mode de suivi humain, effectuez le geste indiqué dans la figure. Le voyant d'état actuel clignotera deux fois de suite, puis passera à un état bleu constant, indiquant que vous êtes entré avec succès dans le mode de suivi humain.

Pour quitter le mode de suivi humain, effectuez à nouveau le même geste. Le voyant d'état bleu clignotera deux fois en continu, puis passera à un état vert constant, indiquant que vous avez quitté avec succès le mode de suivi humain.

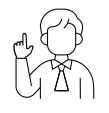

#### Zoom sur 2x (par défaut) / Annuler

Effectuez la commande gestuelle comme indiqué sur la figure. Le voyant d'état clignotera deux fois en continu pour indiquer que l'opération de zoom avant/arrière a été effectuée.

#### Zoom dynamique

Effectuez le contrôle gestuel comme indiqué dans la figure jusqu'à ce que le voyant d'état commence à clignoter, ce qui signifie que la fonction de zoom dynamique est activée. Effectuez un zoom avant ou arrière en fonction de la distance entre vos mains, jusqu'à ce qu'aucun geste ne soit détecté ou que l'état du zoom ne puisse plus être ajusté.

⚠ Veillez à ne pas couvrir votre visage avec vos mains et à gardez vos doigts ouverts pour le contrôle des gestes.

⚠ Veuillez consulter le lien ci-dessous pour trouver le tutoriel vidéo du contrôle gestuel. https://www.obsbot.com/explore/obsbot-tiny-2

### Contrôle vocal

OBSBOT Tiny 2 révolutionne la façon dont vous interagissez avec votre webcam en introduisant le contrôle vocal, rendant vos appels vidéo plus fluides.

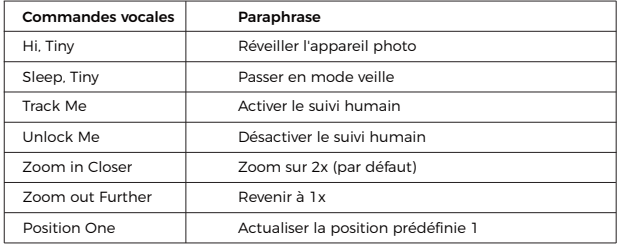

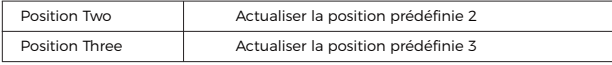

⚠ Veuillez ajouter des positions prédéfinies via OBSBOT WebCam avant de procéder à la commande vocale.

### Zoom

L'OBSBOT Tiny 2 prend en charge le zoom numérique 4x.

① Contrôle gestuel

Par défaut, les paramètres de zoom sont de 2x. Les utilisateurs peuvent créer des paramètres de zoom personnalisés de 1x à 4x via OBSBOT WebCam.

② Contrôle vocal

Par défaut, les paramètres de zoom sont de 2x. Les utilisateurs peuvent créer des paramètres de zoom vocaux personnalisés de 1x à 4x via OBSBOT WebCam. ③ Contrôle manuel

Les utilisateurs peuvent contrôler manuellement les réglages du zoom de 1x à 4x via OBSBOT WebCam.

### Mise au point

L'OBSBOT Tiny 2 prend en charge deux méthodes de mise au point.

① Mise au point automatique

Basée sur la technologie d'IA de l'OBSBOT, la mise au point automatique ajuste de manière intelligente l'objectif en temps réel pour conserver la mise au point, que vous soyez prêt ou plus éloigné de la caméra.

② Mise au point manuelle

Les utilisateurs peuvent désactiver la fonction de mise au point automatique et passer à la mise au point manuelle sur OBSBOT WebCam.

### HDR

Le mode HDR est désactivé par défaut. Les utilisateurs peuvent l'activer sur OBSBOT WebCam. Grâce au HDR, vous êtes mis en valeur dans les vidéos, même en cas de faible luminosité et de lumière directe du soleil.

### Divers modes de prise de vue

L'OBSBOT Tiny 2 offre quatre modes de prise de vue, le mode paysage étant le mode par défaut.

① Mode paysage

Ce mode convient aux caméras montées de manière conventionnelle. ② Mode portrait

En plaçant l'appareil photo horizontalement à travers un accessoire externe, il passera automatiquement en mode portrait.

⚠ La fonction de rotation automatique ne peut être utilisée que dans les logiciels qui la prennent en charge, tels que OBS, etc. Certains autres logiciels peuvent nécessiter une rotation manuelle.

#### ③ Mode aérien

En suspendant l'appareil photo au-dessus de l'objet à photographier à travers un accessoire externe, il passe automatiquement en mode aérien, ce qui convient à la peinture, à la fabrication d'objets artisanaux ou à la pratique du piano. ④ Mode à l'envers

La caméra peut être installée à l'envers et l'écran se retournera automatiquement pour l'utilisation.

### Suivi humain

Activez le suivi humain en utilisant le contrôle gestuel ou vocal, ou le logiciel OBSBOT WebCam. L'OBSBOT Tiny 2 suivra automatiquement et assurera que la figure est dans la meilleure position de composition. De plus, le suivi de zone peut être activé via l'application pour un gameplay plus créatif.

### Mode groupe

Lorsque vous activez le mode groupe, la vue s'ajustera automatiquement lorsque les participants rejoignent ou quittent l'image. Cela garantit de s'assurer que tout le monde est correctement couvert et visible. En utilisant le mode groupe, la vue se concentrera toujours sur la bonne partie de l'image.

### Suivi des mains

Pour activer le suivi de la main, il suffit d'utiliser le logiciel OBSBOT WebCam. L'OBSBOT Tiny 2 détectera et suivra automatiquement votre main sur l'écran, et vous pourrez ajuster la zone de suivi selon vos besoins.

### Mode tableau blanc

En utilisant le logiciel OBSBOT WebCam pour entrer ou sortir du mode tableau blanc, OBSBOT Tiny 2 peut reconnaître intelligemment les tableaux blancs à l'écran et améliorer l'affichage, améliorant ainsi l'expérience de visionnage des cours en ligne et des présentations de conférences.

### Mode bureau

En utilisant le logiciel OBSBOT WebCam pour activer le mode bureau, la caméra s'inclinera automatiquement de 30 degrés vers le bas pour filmer le bureau depuis le haut, et corrigera automatiquement la prise de vue pour obtenir des effets visuels de haute qualité.

⚠ Le support réglable fourni avec le Tiny 2 peut être ajusté manuellement pour garantir le meilleur angle de vue.

### Description de l'indicateur

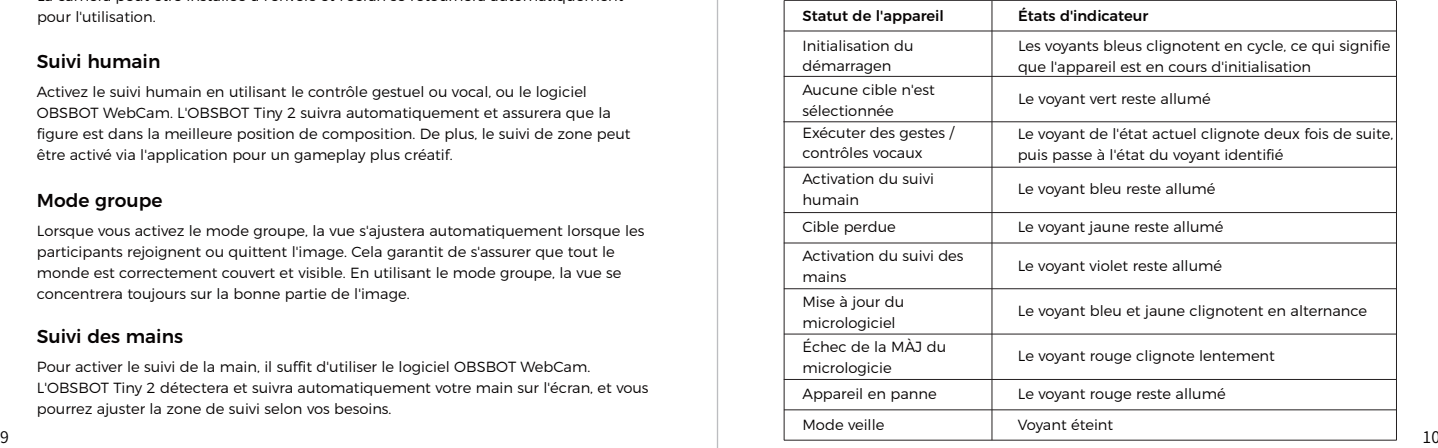

## **OBSBOT WebCam**

### Aperçu du logiciel

OBSBOT WebCam est le logiciel fourni avec l'OBSBOT Tiny 2 pour les réglages avancés, Il est compatible avec Windows et macOS. Les utilisateurs peuvent effectuer une série d'opérations étendues sur OBSBOT Tiny 2, telles que le contrôle de la trajectoire du mouvement du pan-tilt, la sélection ou l'annulation des cibles de suivi, la configuration des préréglages ou l'expansion de divers jeux créatifs.

### Téléchargement et installation

Veuillez vous rendre sur https://www.obsbot.com/download pour télécharger OBSBOT WebCam et obtenir une expérience utilisateur plus riche.

### Mise à jour du micrologiciel

L'OBSBOT Tiny 2 peut être mise à jour dans OBSBOT WebCam. Une fois l'appareil connecté, un message apparaît dès qu'une mise à jour du micrologiciel est disponible. Veuillez suivre les instructions.

⚠ Ne déconnectez pas l'OBSBOT Tiny 2 pendant la mise à jour du micrologiciel.